# Setup and testing

- [First client launch and setup](#page-0-0)
- [Server setup](#page-2-0)
	- [Enforce bitrate increasing](#page-2-1)
	- [Playback codec configuration](#page-3-0) [WebRTC transport setup](#page-3-1)
- [Quick testing](#page-3-2)

## <span id="page-0-0"></span>First client launch and setup

1.On first launch, a license agreement will be displayed. Press OK

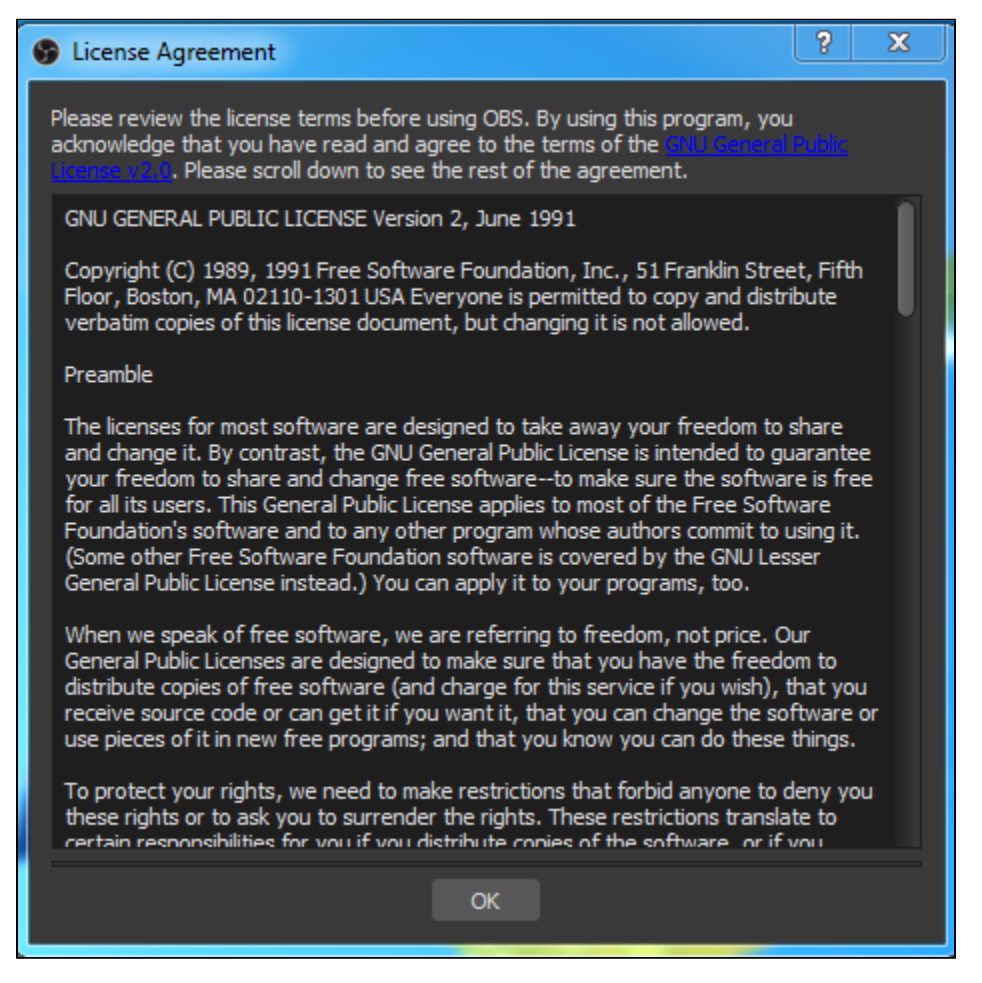

2. Then automatic setup wizard will be supposed to launch. Press No

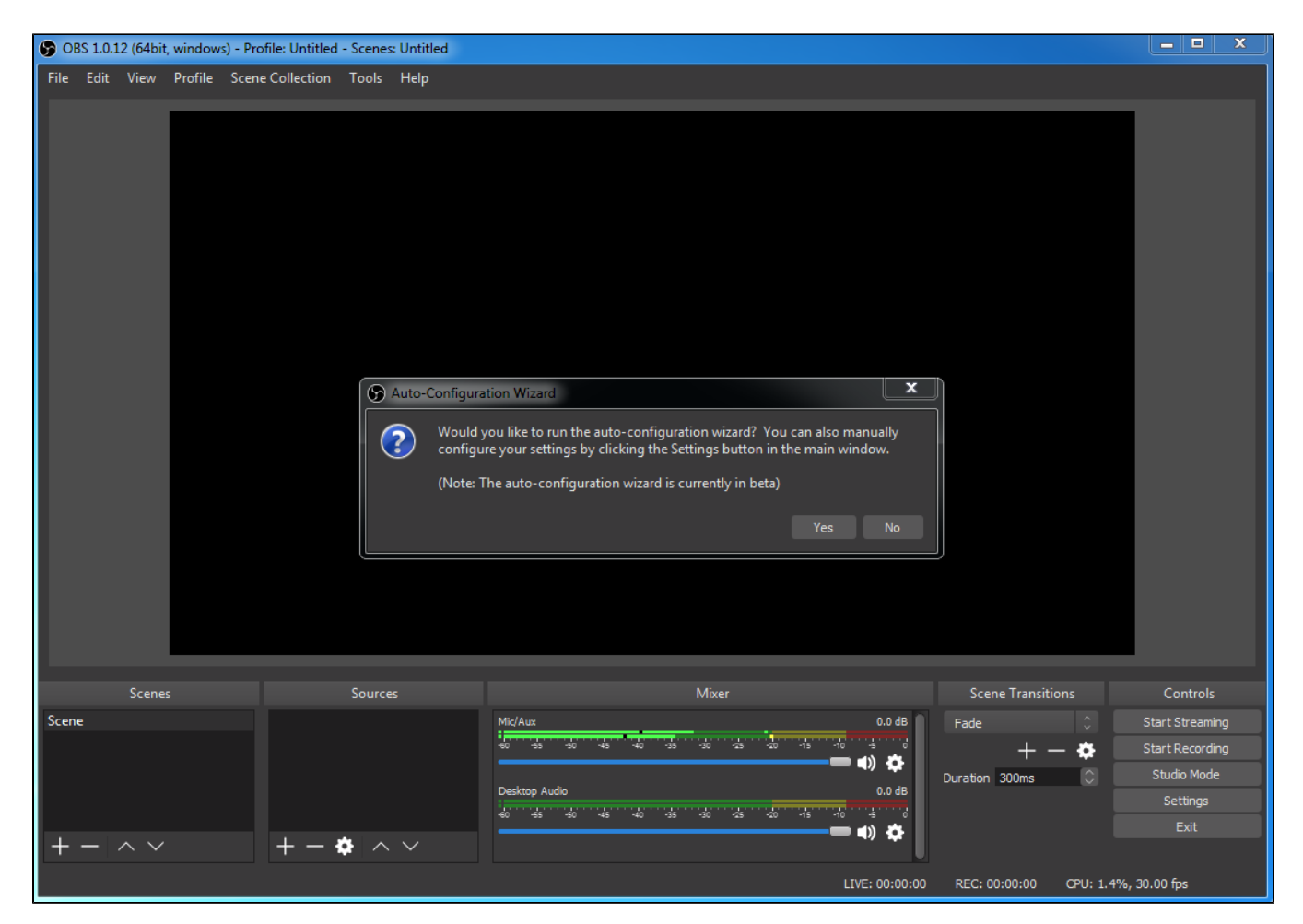

#### 3. Press OK in the next window

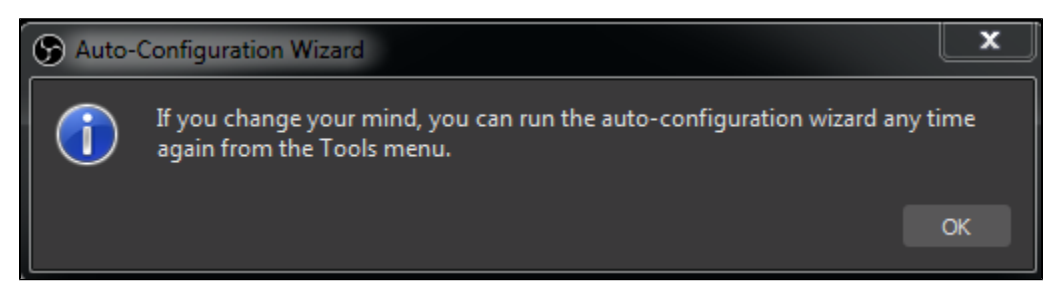

4. Press Settings button. On Stream tab choose WebRTC Flashphoner Streaming Server in Stream Type drop-down list. Enter Secure Websocket server URL to Web Server Name field, for examplewss://demo.flashphoner.com:8443, and set stream name to Server Room field, for example test\_obs

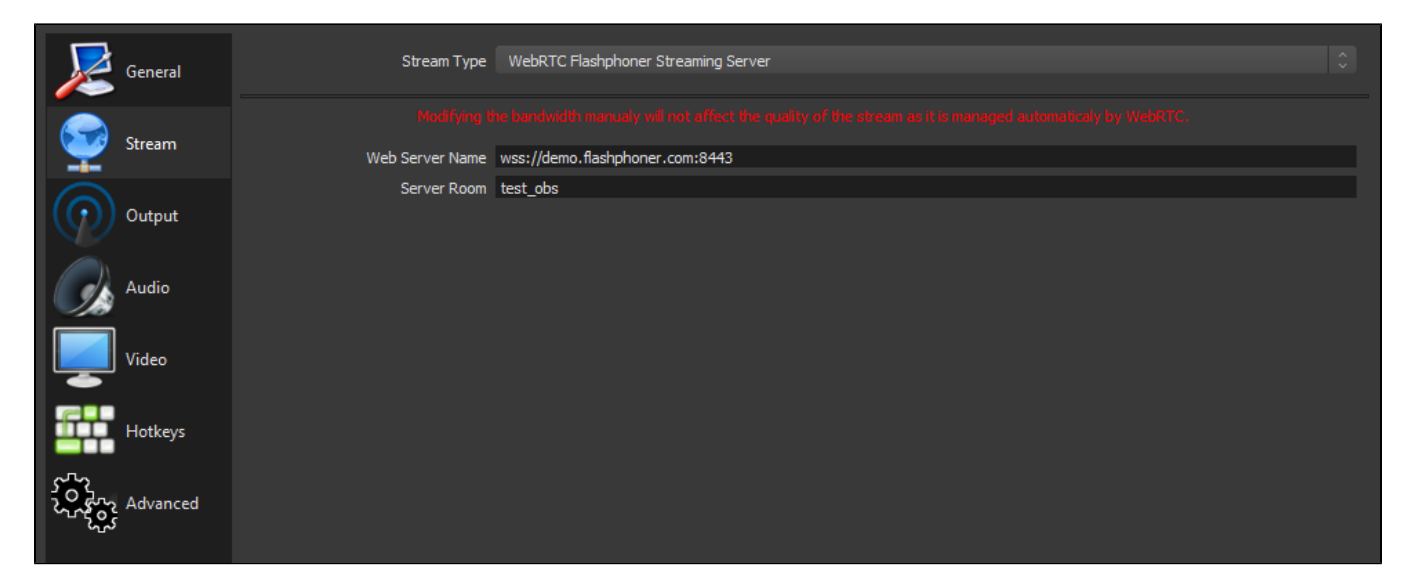

If necessary, set maximum video resolution on Video tab, the settings are the same as OBS Studio. Press Ok to save and apply settings.

5. Add media source, local file for example

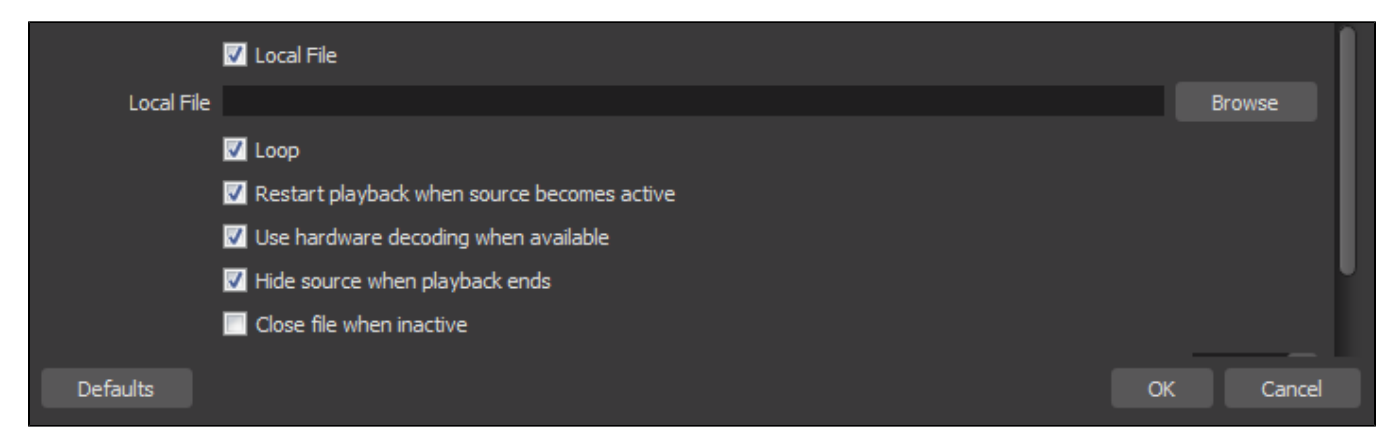

6. To escape echo while stream publishing, mute all other sound sources excluding media source chosen

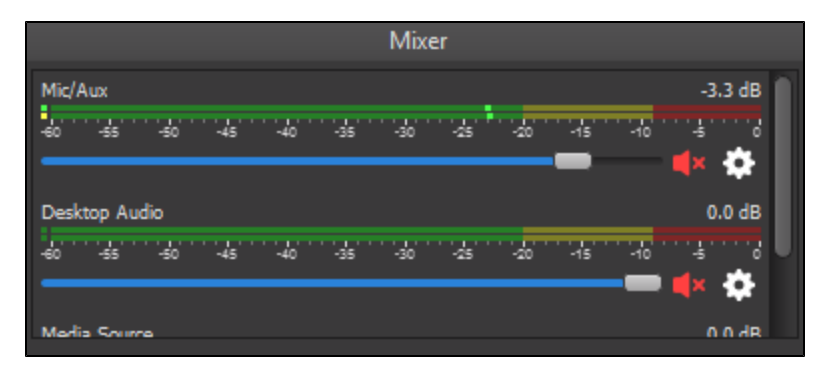

Translation is ready to start.

### <span id="page-2-0"></span>Server setup

#### <span id="page-2-1"></span>Enforce bitrate increasing

To prevent translation quality decreasing while Full HD stream is publishing, bitrate increasing should be enforced on server side with the following parameters in [flashphoner.properties](https://docs.flashphoner.com/display/WCS52EN/Settings+file+flashphoner.properties) file

```
webrtc_sdp_min_bitrate_bps=3000000
webrtc_sdp_max_bitrate_bps=7000000
```
In this case publishing bitrate will be held between 3000 kbps and 7000 kbps.

#### <span id="page-3-0"></span>Playback codec configuration

By default, for playing WebRTC video stream the same video codec is used with which it is published (VP8), and transcodingon server is not performed.

To use H.264 codec for playback, VP8 can be excluded on browser side using Web SDK stipCodecs option:

```
playStream = session.createStream({
     ...
     stripCodecs: "VP8"
}).on(STREAM_STATUS.PENDING, function (publishStream) {
 ...
});
playStream.play();
```
If H.264 is used for playback, VP8 to H.264 transcoding is performed on server.

### <span id="page-3-1"></span>WebRTC transport setup

By default, OBS WebRTC Client publish a stream using UDP transport. To publish a stream using TCP transport, enable this protocol usage on server side

ice\_tcp\_transport=true

## <span id="page-3-2"></span>Quick testing

1. Press Start Streaming button in OBS WebRTC Client, allow Windows Firewall.bypassing to application if necessary. Green square in bottom right conner shows that stream is published successfully

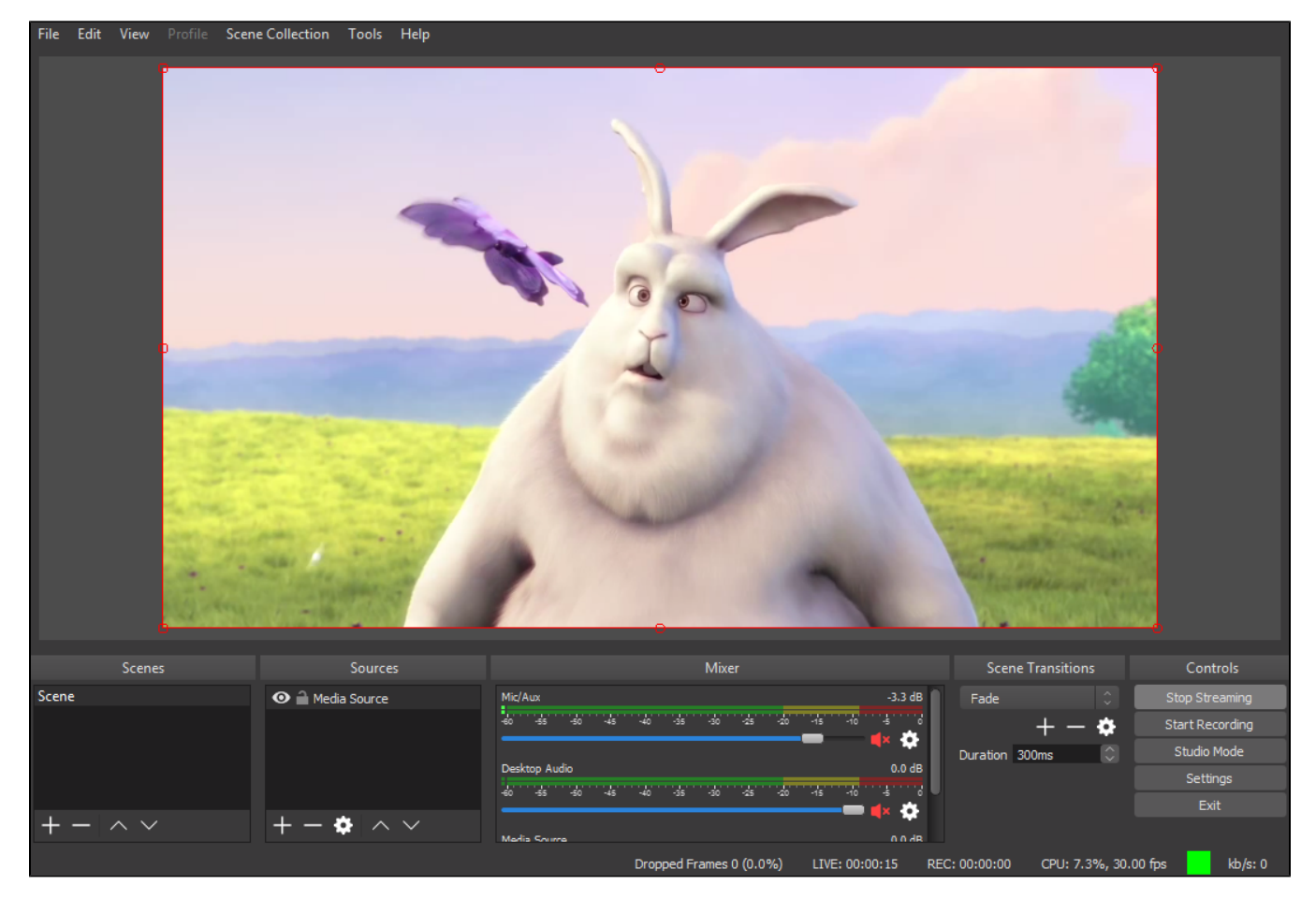

2. Open[Playere](https://demo.flashphoner.com:8888/client2/examples/demo/streaming/player/player.html)xample page on server, set stream name test\_obs in Stream field andpress Start. The stream playback starts

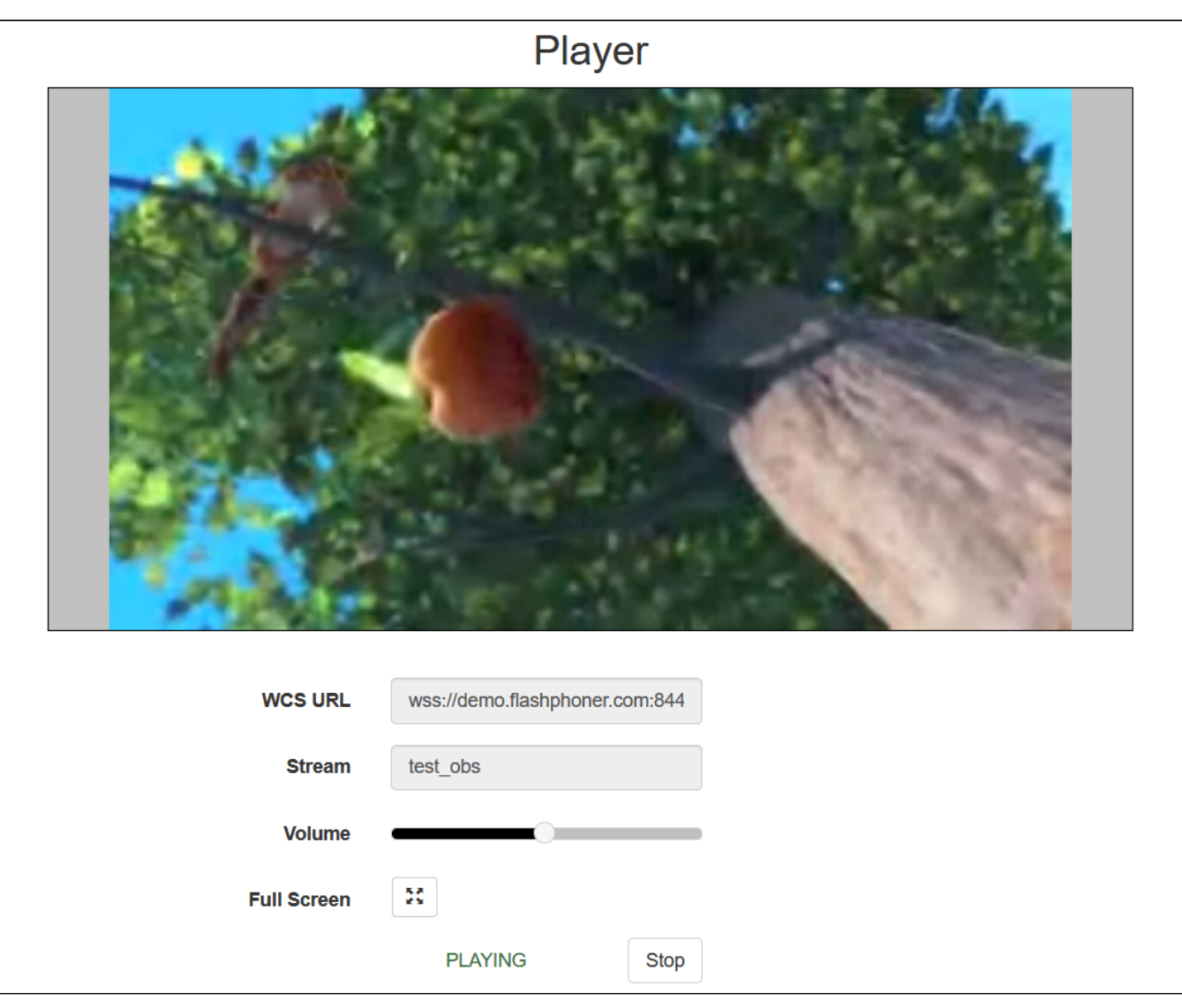